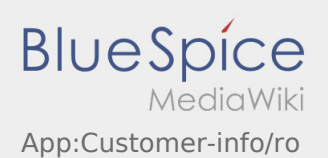

## Afisarea datelor comenzii in mai multe limbi

Cu ajutorul acestei functii, pot fi traduse informatii importante in limba de comunicare a expeditorului /destinatarului.

- $\bullet$  deschideti simbolul  $\bigoplus$ din aplicatie.
- Dati click pe ,,Vizualizare detalii"
- $\bullet$  Dati click pe simbolul  $\bigoplus$ .
- Selectati limba de comunicare dorita